## (参考)「のるーと」アプリ予約画面

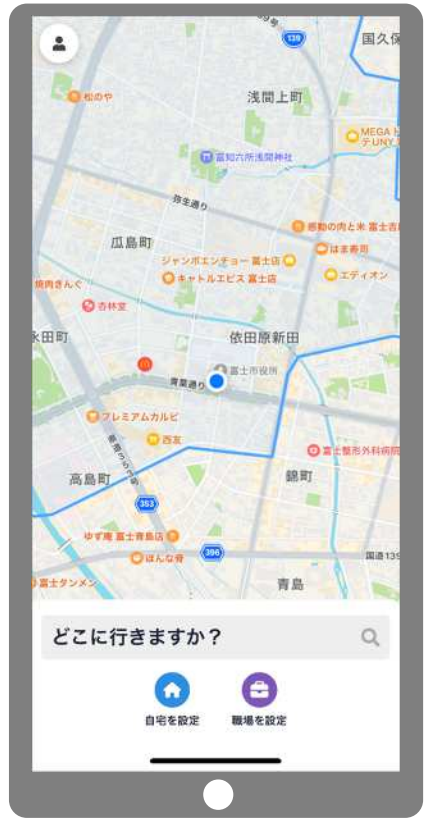

3 乗車人数・日時指定・支払方法を 4 予約内容を確認し、配車を確定 変更する場合は、この画面から変更

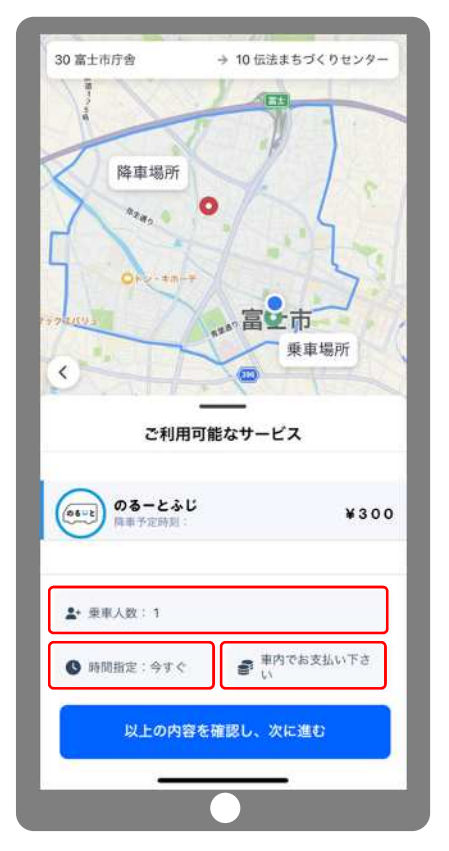

- $\bullet$  富士  $\langle$  $LT$ ■ 目的地の設定 30 富士市庁舎 27 富士中央図書館 (南向き) 27 富士中央図書館 (北向き) 35 富士高前 (北向き)  $\Omega$  $\rightarrow$ あ ゕ đ  $\circledcirc$  $\circ$ は 空白 た な ABC  $\ddagger$  $\uparrow$  $\ddot{5}$ 改行  $\odot$  $\overline{v}$  $.021$ わ 4  $\overline{\mathbb{Q}}$
- 

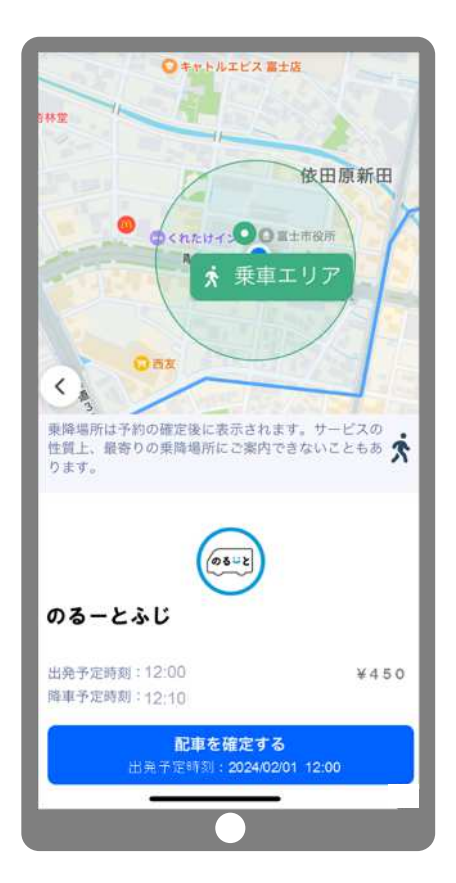

1 スタート画面 2 コンスコンコンコンコンコンコンコンコンコンコンコン 2 出発地及び目的地選択画面